## The way to check the peer review comment & repost 1-page summary on TJCAS2019

Peer review comments will be returned to the person who chose (A) With review. Please check them from the submission site: https://tjcas2019.sakura.ne.jp/moodle/

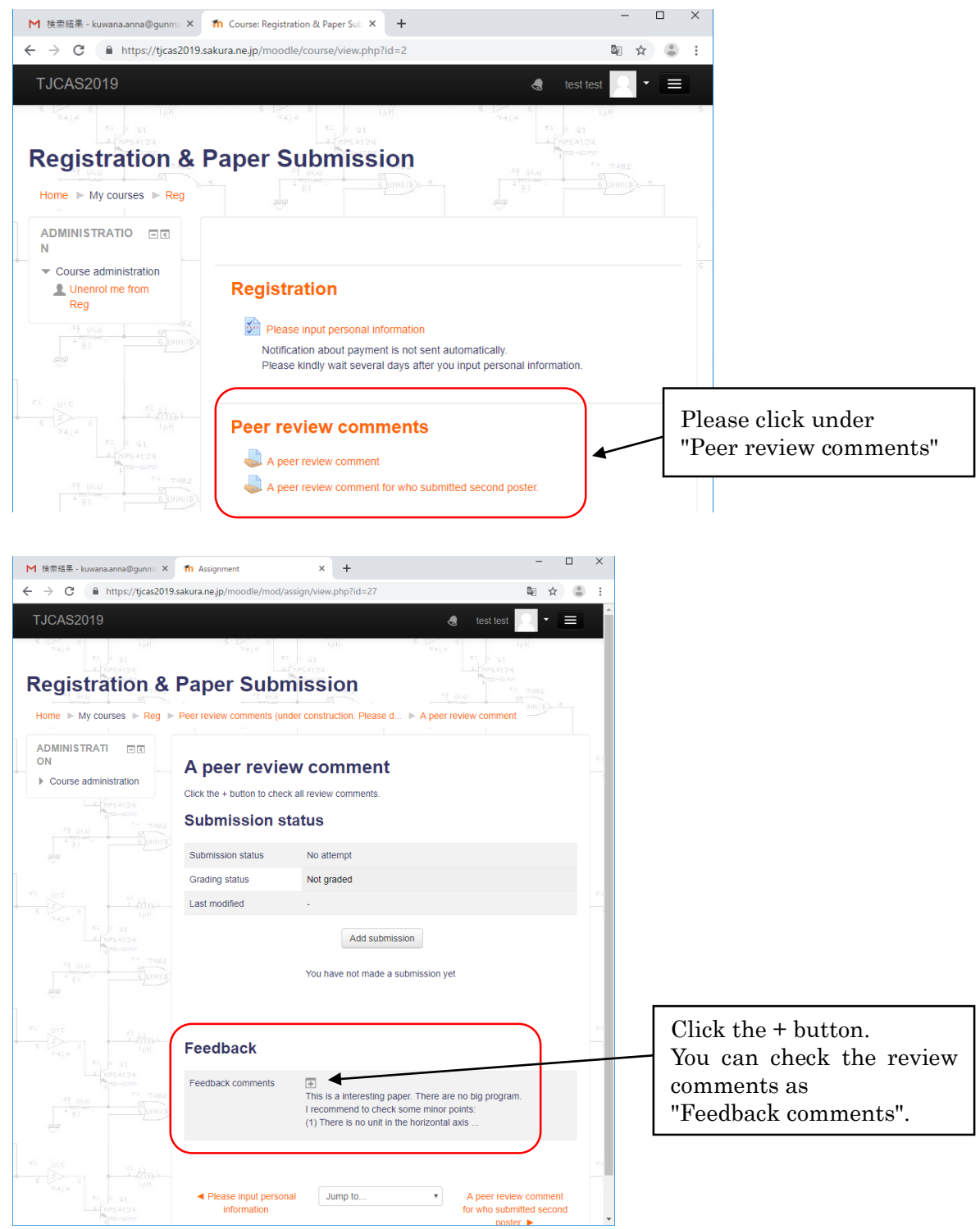

Please login with your account which you submitted your 1-page summary.

## The way to check the peer review comment & repost 1-page summary on TJCAS2019

If you want to revise your 1-page summary, repost from "Add submission" button by August 8th. They will be included in the "proceedings of TJCAS2019 selected papers". Reposted 1-page summaries will not be reviewed again.

Revision is not forced. If not revised, the already submitted summary will be included in the "proceedings of TJCAS2019 selected papers".

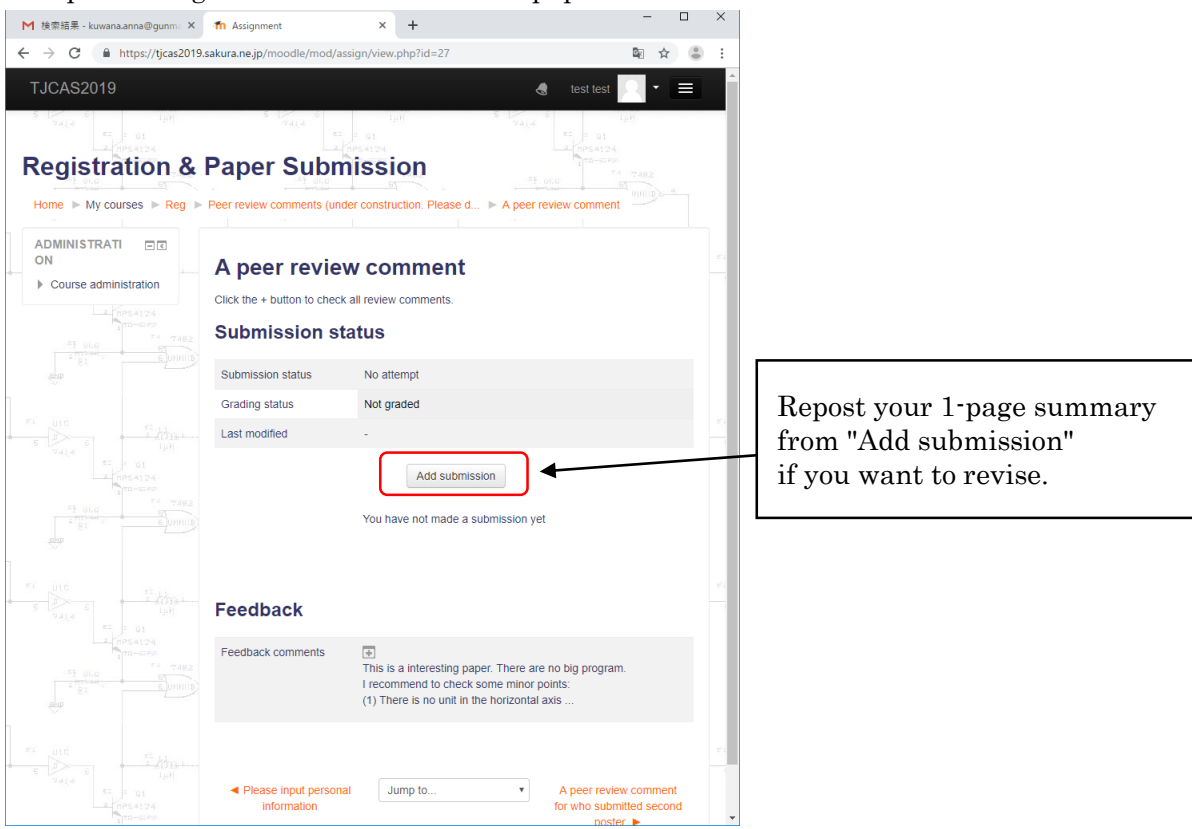

Last update: August 2. Contact address: kuwana.anna@gunma-u.ac.jp